### **LEARNING MANAGEMENT SYSTEM(LMS)**

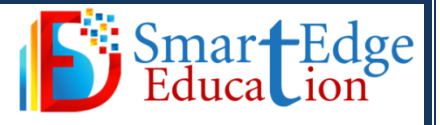

A **learning management system** (LMS) is a software application or Web-based technology used to plan, implement, and assess a specific learning process. Typically, a **learning management system** provides an instructor with a way to create and deliver content, monitor student participation, and assess student performance.

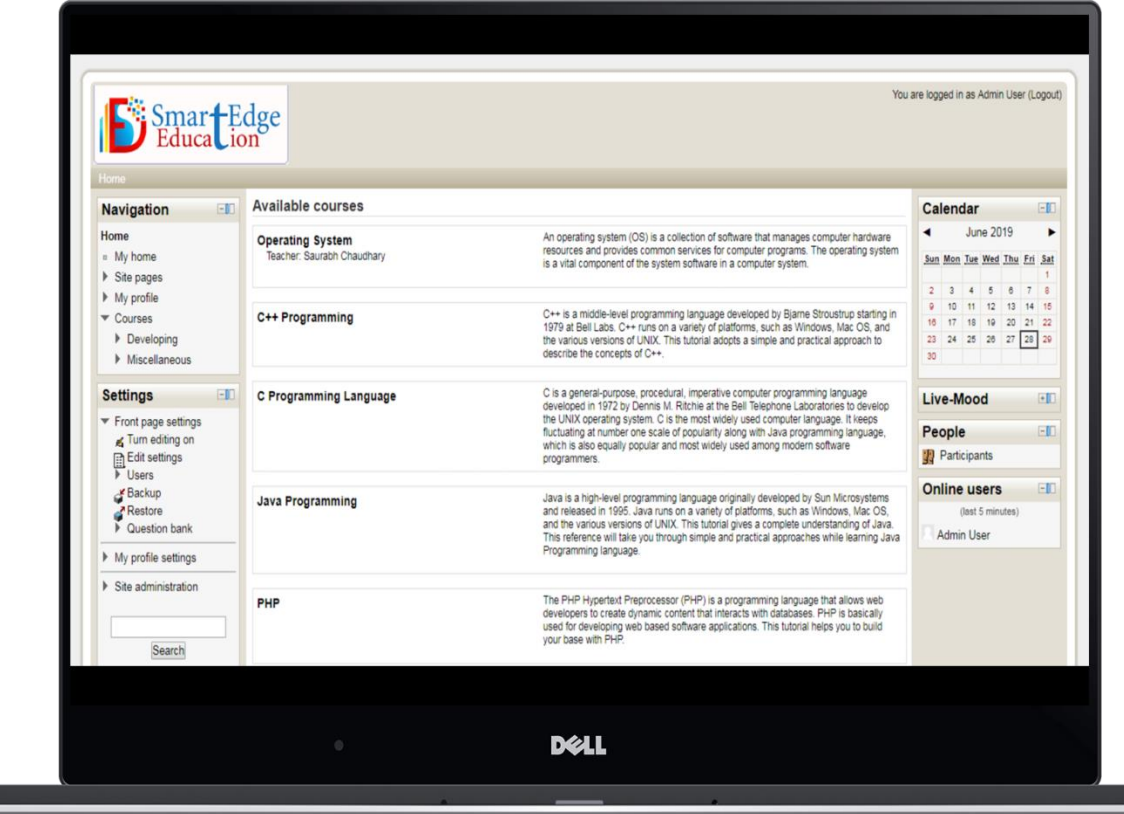

### **General Features:**

- Multi-way audio/video
- An interactive online whiteboard
- Integrated text chat
- Screen sharing and content sharing
- Modern, easy to use interface
- Personalised Dashboard
- All in one calendar
- Simple and intuitive text editor
- Notifications
- Track progress

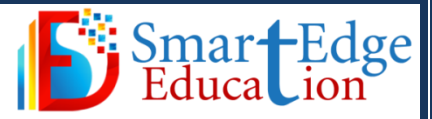

# **Administrative Features:**

- Customisable site design and layout
- Secure authentication and mass enrolment
- Course Creation and easy backup
- Manage user roles and permisions
- Regular secuirty updates
- Detailed reporting and logs

### **Course Development and Management Features:**

- Direct learning paths
- Encorage collabration
- Embed external resources
- Multimedia integration
- Group Management
- Secuirty and privacy

### **ADVANCE FEATUTRES**

- Enable outcomes
- Enable comments
- Enable tags functionality
- Enable notes
- Enable messaging system
- Blog visibilty
- Delete read notifications
- Enable completion tracking
- Enable portfolio

## **Managing Users**

An administrator can perform various tasks relating to user accounts in *Administration > Site administration > Users > Accounts*. The links below provide more information:

- Browse list of users
- Bulk user actions
- Add a new user
- Upload users
- Upload user pictures

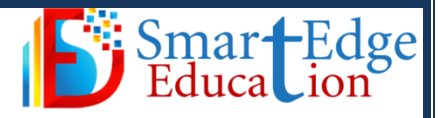

# **COURSE**

Courses are the spaces on LMS where [teachers](https://docs.moodle.org/37/en/Teacher) add learning materials and activities for their students. Courses may be created by [admins,](https://docs.moodle.org/37/en/Administrator) [course creators](https://docs.moodle.org/37/en/Course_creator) or [managers.](https://docs.moodle.org/37/en/Manager) Teachers can then add the content and re-organise them according to their own needs. The links below the image will provide more information about creating, organising and managing courses.

- Add/Edit course
- Course default settings
- Course request

# **ACTIVITIES**

An activity is a general name for a group of features in a LMS course. Usually an activity is something that a student will do that interacts with other students and or the teacher.

There are 14 different types of activities in the standard LMS that can be found when the editing is turned on and the link 'Add an activity or resource' is clicked.

#### **Assignments**

Enable teachers to grade and give comments on uploaded file and assignments created on and off line.

#### **Chat**

Allow participants to have real time synchronous discussion.

#### **Choice**

A teacher asks a question and specifies a choice of multiple responses

#### **Database**

Enables participants to create, maintain and search a bank of record entries

#### **Feedback**

For creating and conducting surveys to collect feedback.

#### **Forum**

Allows participants to have asynchronous discussions

#### **[Glossary](https://docs.moodle.org/37/en/Glossary_activity)**

Enables participants to create and maintain a list of definitions, like a dictionary

#### **[Lesson](https://docs.moodle.org/37/en/Lesson_activity)**

For delivering content in flexible ways

#### **[\(LTI\) External tool](https://docs.moodle.org/37/en/External_tool)**

Allows participants to interact with LTI compliant learning resources and activities on other web sites. (These must first be set up by an administrator on the site before being available in individual courses.)

#### **[Quiz](https://docs.moodle.org/37/en/Quiz_activity)**

Allows the teacher to design and set quiz tests, which may be automatically marked and feedback and/or to correct answers shown

#### **[SCORM](https://docs.moodle.org/37/en/SCORM_activity)**

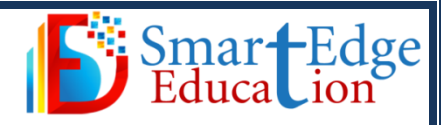

Enables SCORM packages to be included as course content

#### **[Survey](https://docs.moodle.org/37/en/Survey_activity)**

For gathering data from students to help teachers learn about their class and reflect on their own teaching

#### **[Wiki](https://docs.moodle.org/37/en/Wiki_activity)**

A collection of web pages that anyone can add to or edit

#### **[Workshop](https://docs.moodle.org/37/en/Workshop_activity)**

Enables peer assessment

### **ENROLMENT**

LMS provides a number of ways of [managing course enrolment,](https://docs.moodle.org/37/en/Enrolment_plugins) called *enrolment*. Click the links below for further information.

- [Manual enrolment](https://docs.moodle.org/37/en/Manual_enrolment) the administrator or course teacher adds users manually
- [Self enrolment](https://docs.moodle.org/37/en/Self_enrolment) a user can choose to enrol him/herself into a course
- [Course meta link](https://docs.moodle.org/37/en/Course_meta_link) users enrolled in other courses are given automatic access
- [Guest access](https://docs.moodle.org/37/en/Guest_access) users can view course materials but not participate
- [Category enrolments](https://docs.moodle.org/37/en/Category_enrolments) users are enrolled in all courses in a category

# **ROLES AND PERMISIONS**

A role is a collection of permissions defined for the whole system that you can assign to specific users in specific contexts. The combination of roles and context define a specific user's ability to do something on any page. The most common examples are the roles of student and teacher in the context of a course.

- [Managing roles](https://docs.moodle.org/37/en/Managing_roles)
- [Assign roles](https://docs.moodle.org/37/en/Assign_roles)
- [User policies](https://docs.moodle.org/37/en/User_policies)
- [Using roles](https://docs.moodle.org/37/en/Using_roles)
- [Standard roles](https://docs.moodle.org/37/en/Standard_roles)
- [Creating custom roles](https://docs.moodle.org/37/en/Creating_custom_roles)
- [Role export and import](https://docs.moodle.org/37/en/Role_export_and_import)
- [Permissions](https://docs.moodle.org/37/en/Permissions)
- [Override permissions](https://docs.moodle.org/37/en/Override_permissions)

## **Reports**

In addition to reports available at both site and course level, the following site-wide reports are available for administrators:

 Comments, Backups, Config Changes, Course overview, Logs, Live logs, Question instances, Security overview, Statistics, Spam Cleaner.

# **SECUIRTY**

[Security](https://docs.moodle.org/37/en/Managing_roles) recommendations, Security overview report, Site security settings, Site notifications

- Password salting
- Increasing privacy
- Reducing spam

### **Company Address:**

#### **Head Office**

**SmartEdge Education India Pvt. Ltd.** 21, Ground Floor, Kotla Village, **+91-9855475458 smartedgemd@gmail.com** Mayur Vihar, Phase-1, Delhi- 110091

#### **Branch Office**

**SmartEdge Education India Pvt. Ltd.** SCF-60, 2nd Floor, Model Town, **+91-9855475458 smartedge.director@gmail.com** Phase-1, Bathinda, Punjab- 151001